# Loss Data Specification **Medical Malpractice I or II (MM1 or MMII)**

Please submit **FULL HISTORICAL** loss data for those members in the program(s) listed below. The following selection criterion outlines the claims to be included in your loss data collection file submission(s).

### **SELECTION CRITERIA:**

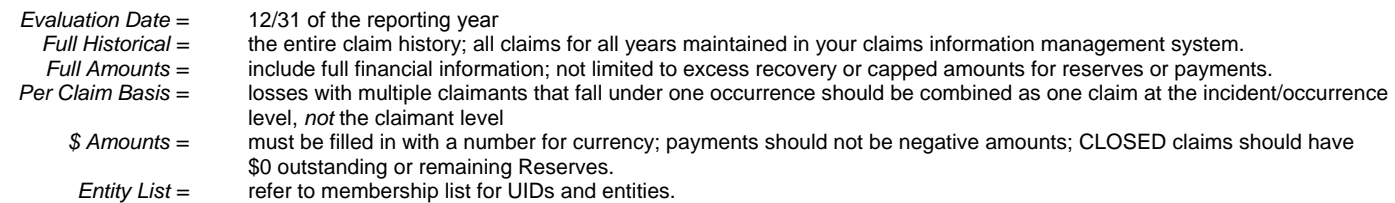

## **If no claims match the selection criteria, please send an e-mail with the Subject: NO KNOWN LOSSES to: [lossdata@csac-eia.org](mailto:lossdata@csac-eia.org)**

#### **ELECTRONIC DATA FILE AND RECORD LAYOUT:**

Please provide the EIA with an electronic data file in a Microsoft Excel file format (i.e. \*.xlsx, \*.xls or \*.csv) in the order listed below. If there is no data for a specified field, please indicate by leaving it blank; DO NOT use spaces, NULL, UNKNOWN, or " " as a place holder. Please utilize the following specifications to format the data, and the first row of the file MUST BE the column names specified below in the Data Field Name column.

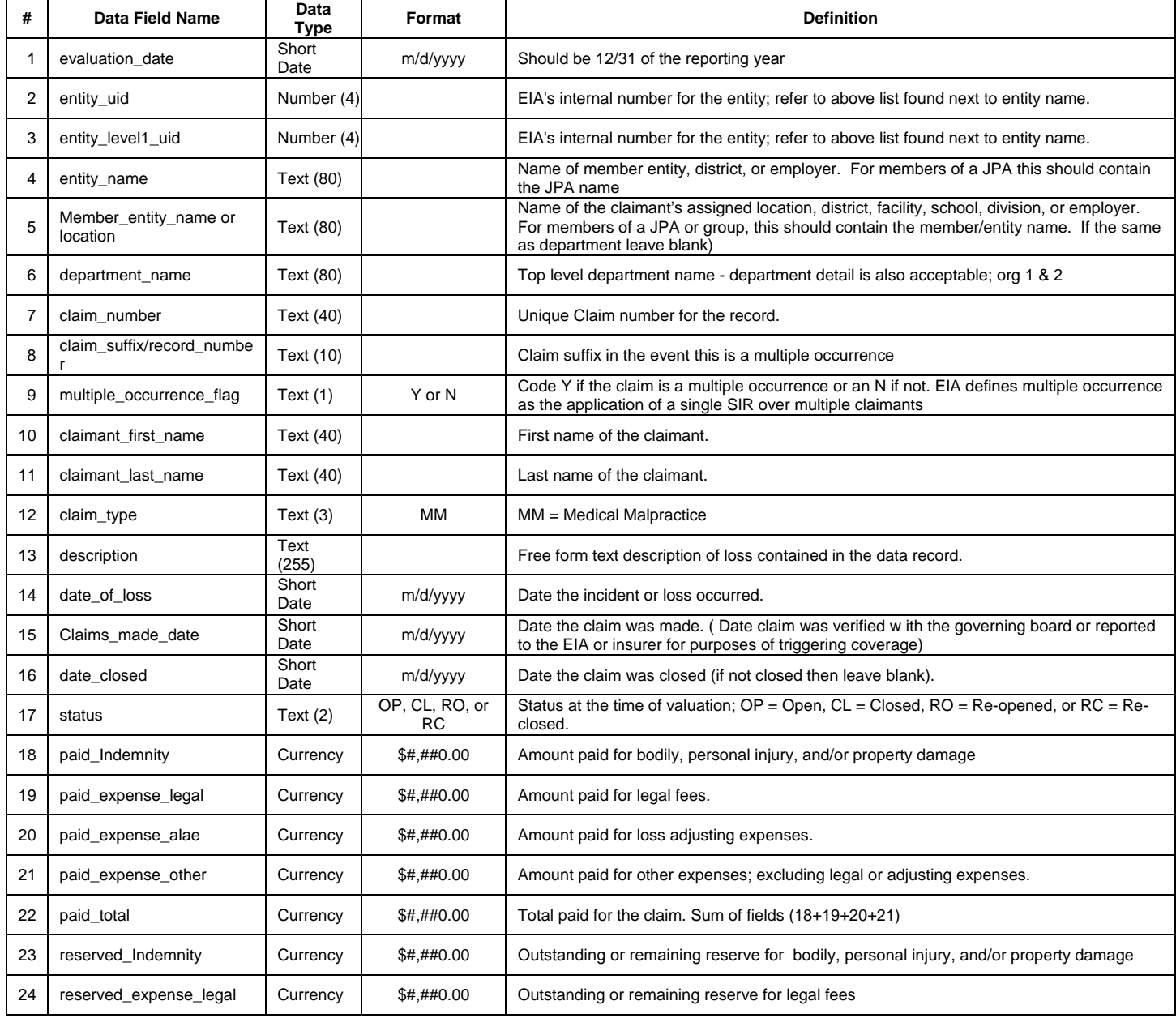

# Loss Data Specification **Medical Malpractice I or II (MM1 or MMII)**

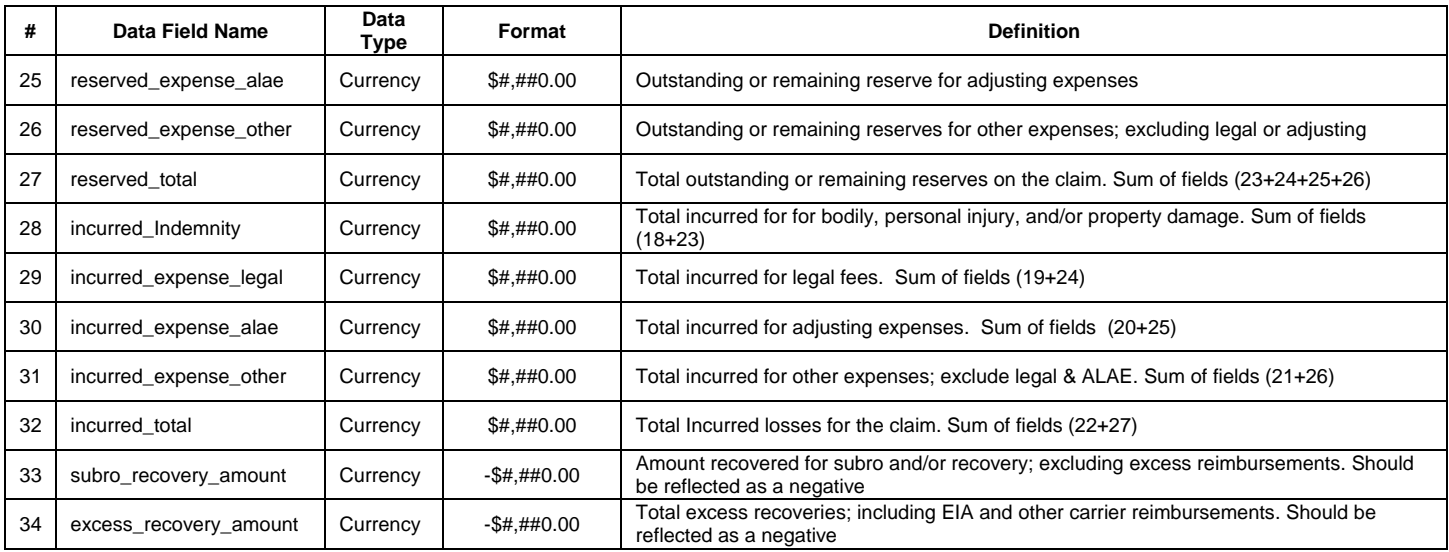

### **ELECTRONIC DATA FILE SUBMISSION:**

For your convenience, loss data file(s) will be accepted via the secure transmission application offered on our website. If assistance is needed in submitting the data file(s), please contact the EIA.

- 1. Open your web browser to the following website:<http://www.csac-eia.org/services/loss-data/upload-loss-data/>
- 2. Log into the Upload Loss Data area with your Username and Password.
- 3. Click the "Browse…" button next to the "Choose Your File "field.
- · File name format: "Entity Name\_Program Name\_Evaluation Date"; example "AlamedaCounty\_MMI\_123115"
- 4. Browse to the directory where your file is located:
- · Double-click on it OR click it once and select "Open".

5. Provide any pertinent information in the File Description field; example "Alameda County MMI Annual Loss Data Submission 12/31/2015. Contains summary of changes and explanations on summary sheet".

6. Click the "Upload" button. You will receive an email confirming a successful file upload. If you don't receive one, please contact the EIA